# 5.マニフェスト情報の照会·印刷·保存

#### ■ ▶マニフェスト | >>マニフェスト情報の照会 では、登録したマニフェスト情報の内容や処理状況を確認することができます。

照会した情報は、次のとおり、印刷、保存することがきます。

- ●印刷: 受渡確認票、一覧表の印刷 P1-3-14参照
- ●保存: 電子データ (CSV形式)で保存 P1-3-15参照

#### **マニフェスト情報を照会できる期間**

運搬終了報告、処分終了最終処分終了報告のすべてが終了した日より5年間

#### **確定情報**

マニフェスト情報のうち、次の条件を満たす場合**「確定情報」**となります。

「確定情報」となったマニフェスト情報は、照会することができますが、修正または取消を行うことはできません。

●運搬終了報告、処分終了報終処分終了報告のすべての報告が行われている。

- ●マニフェスト情報登録日より180日経過している。
- ●修正または取消の要請状態ではない。

●最終更新日より10日以上経過している。

## 5-1マニフェスト情報の照会

#### 操作手順 注意。

**1**

**2**

**3**

**完了**

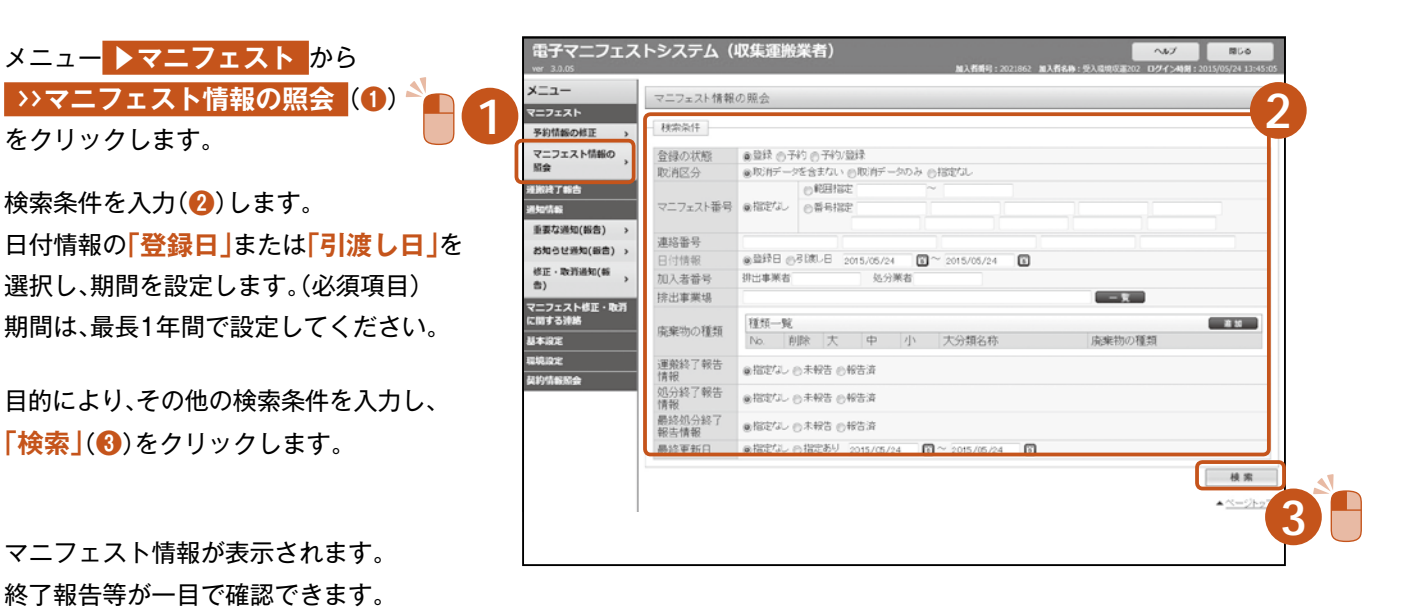

※マニフェスト番号をクリックすると(4)、 マニフェスト詳細情報が表示されます。 修正承認待ちマニフェストの場合は修正 。内容を確認できます

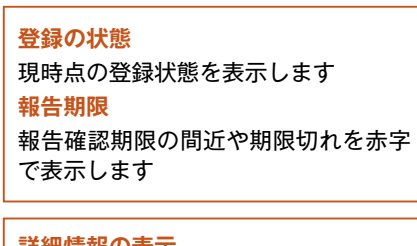

**詳細情報の表示** 、マニフェスト番号をクリックすると マニフェスト詳細情報が表示されます

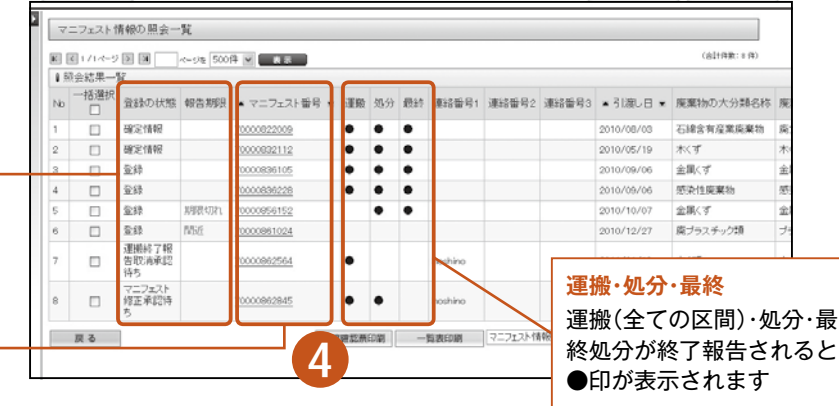

3

●ブラウザの「戻る」ボタンを使用すると、それまで入力された情報が消えてしまいます。 **1-3-12** .01.05.02ver。 入力した情報が消えてしまいます、入力中に他のメニューボタンを押すと◦

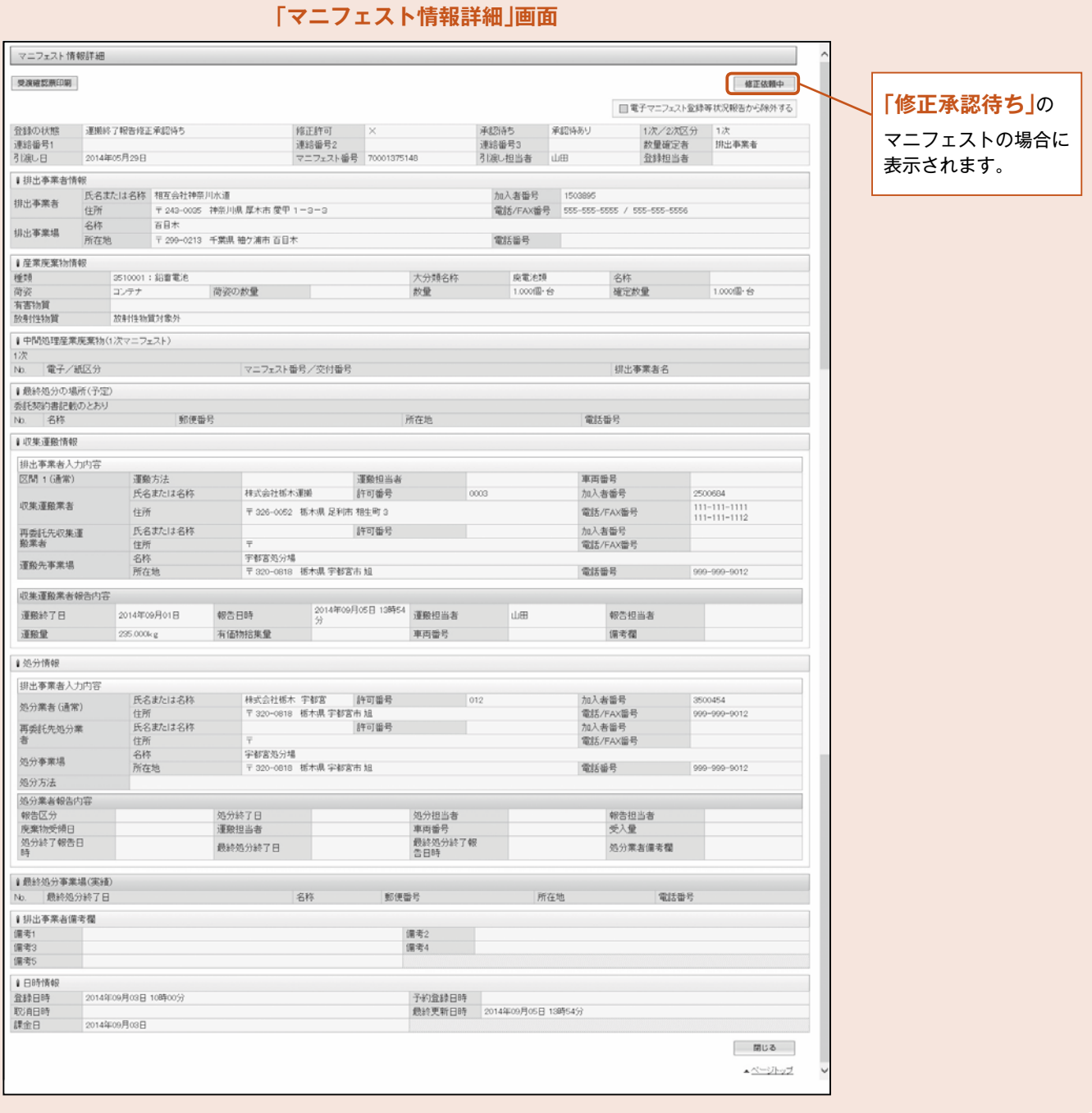

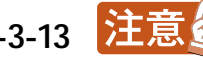

## **マニフェスト情報の印刷 5-2**

操作手順 注意。

注:「受渡確認票」「一覧表」を表示・印刷するには「Adobe Reader |が必要です。 「Adobe Reader」はアドビシステムズ株式会社のホームページから無償で提供されています。

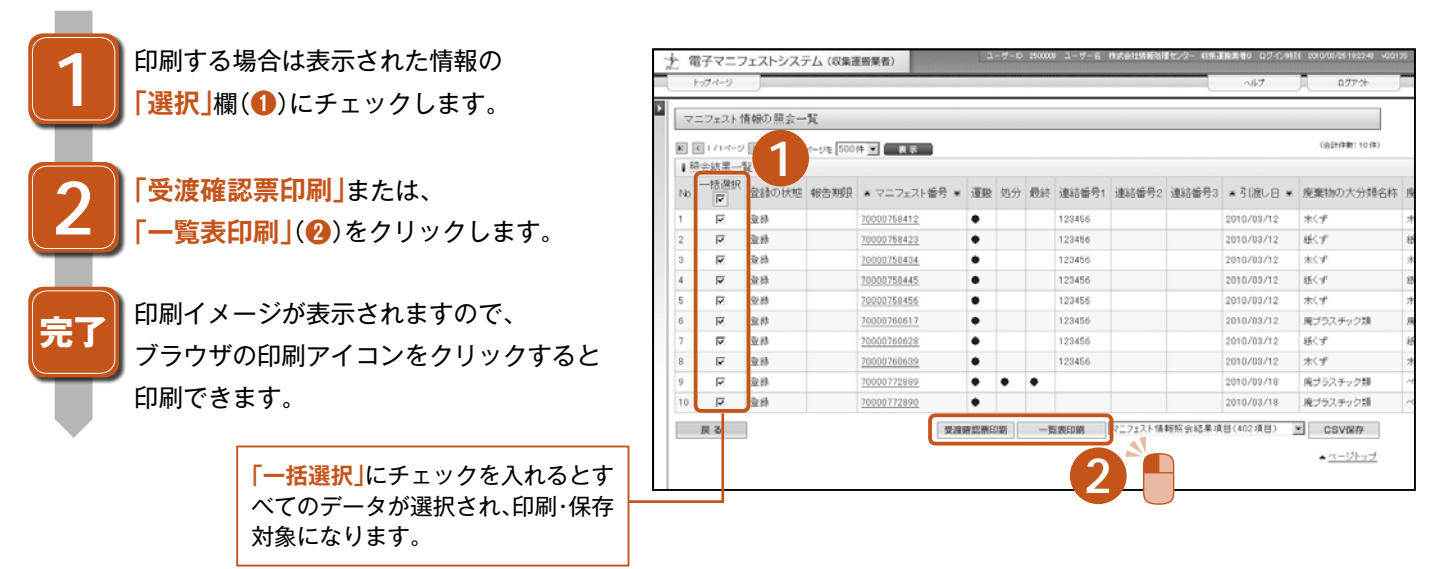

#### **受渡確認票** -SUWNET <u> Timbu ka</u> 電子マニフェストシステム(JWNET) 受渡確認票 ルセスルセド \*\*\*\*\*\*\*\*\*\*\*\*\*<br>住所 〒102-0084 東京都千代田区二番町0-0-0<br>-1.01 NEWS 1970-000 MAN 2010 MAN 2010 MAN 2010 MAN 2010 MAN 2010 MAN 2010 MAN 2010 MAN 2010 MAN 2010 MAN 2010 M<br>- 電話番号 30-0000-0000 MAN 2010 MAN 2010 MAN 2010 MAN 2010 MAN 2010 MAN 2010 MAN 2010 MAN 2010 MAN 2010 MAN 201 | 東 第 500000 部式名<br>|スカ 第 8 年 112度発表数<br>|- 『東明原演算 セクタム100(1000c/s/セクタム137 予検法(黄原録集学】900g 5x25 ...<br>|電子展 | マニッスト番号 2cm番号<br>|電子展 | マニッスト番号 2cm番号  $RRRR$ 中間処理 <br>最終処分場所 所在地 (名称[電話番号])<br>※ 処の場所 委託契約書記載のとおり <br>氏名又は名称 株式会社JW運送 6 8<br>JW産業(処理センター) 運搬先の事業場 所在地 〒 325-0103 栃木県那須塩原市青木0-0-0 |<br>|住所 〒 332-0031 埼玉県川口市青木0-0-0  $0.839888$ lan. <u>| |</u><br>|氏名又は名称 株式会社JW産業 5 新<br>6 新<br>JW度業(処理センター) 処分事業場<br>所在地 子325-0103 税本県那須塩原市青木0-0-0 **A 10' 0' 515, ANA 10' 6' B 20' 6' B' 00' 6' A A A** 処分業者 初分空間  $\|$ an 受入量<br>最終処分終了日  $2013/01/22$ 最終処分の場<br>(実績) 、環考2<br>、環考2<br>環境考6 印刷日時 2013/03/15 15:32:08

**一覧表**

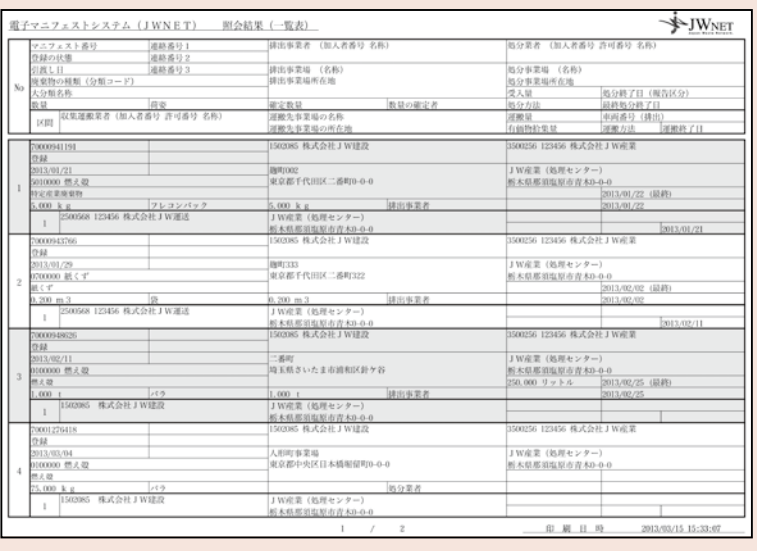

# **マニフェスト情報の保存 5-3**

### 操作手順 注意。

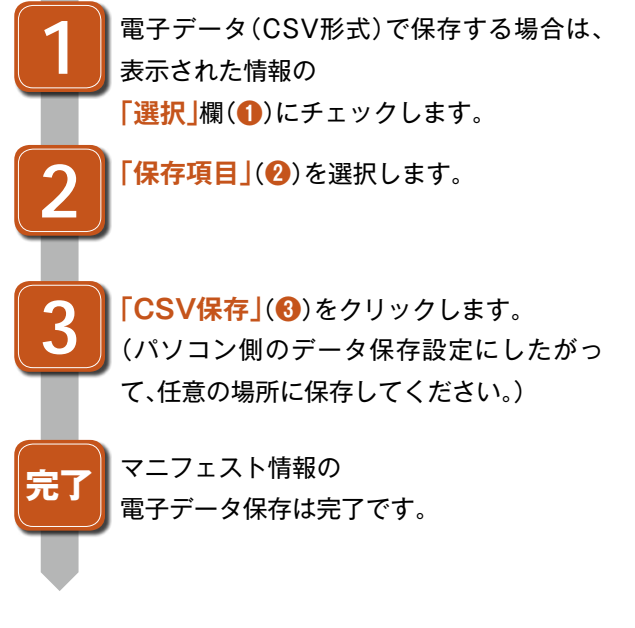

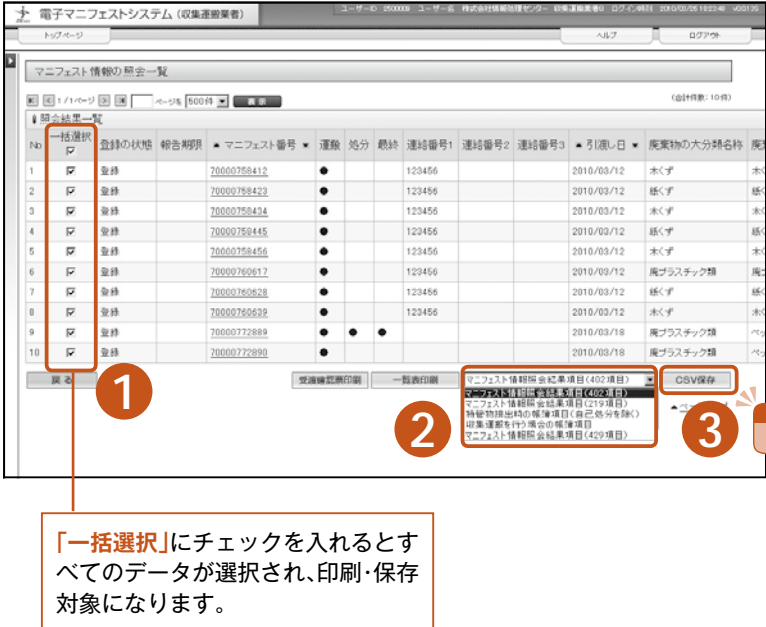

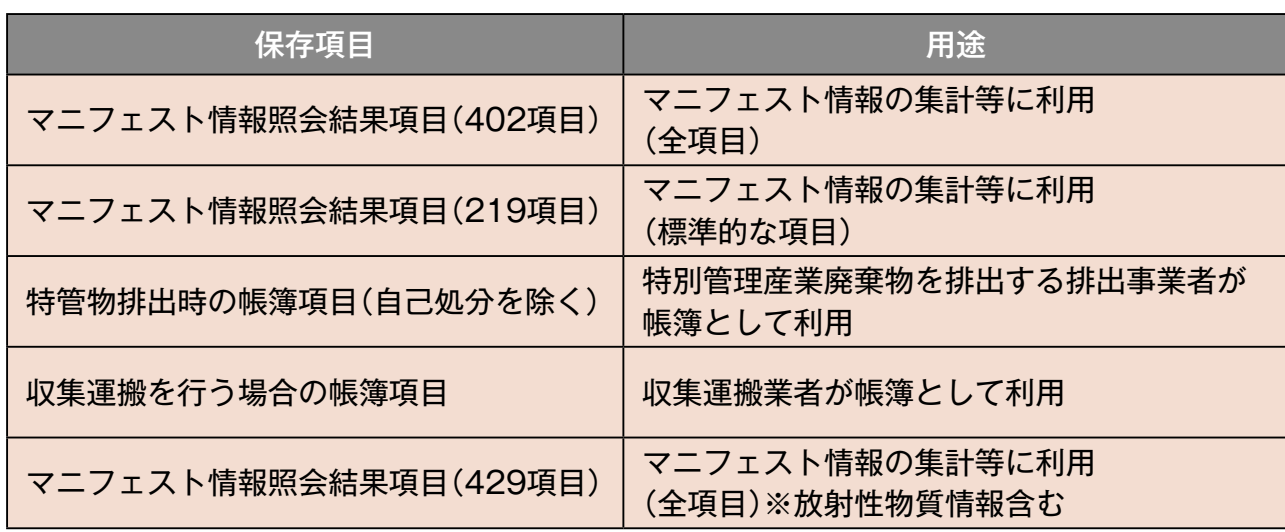

■保存項目のCSV形式ファイルレイアウト

。JWNETホームページを参照ください

▶加入者ページ >>操作マニュアル >>CSVレイアウト、コード表、換算係数 [URL]http://www.jwnet.or.jp/jwnet/members/manual/data.html

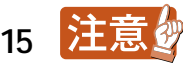